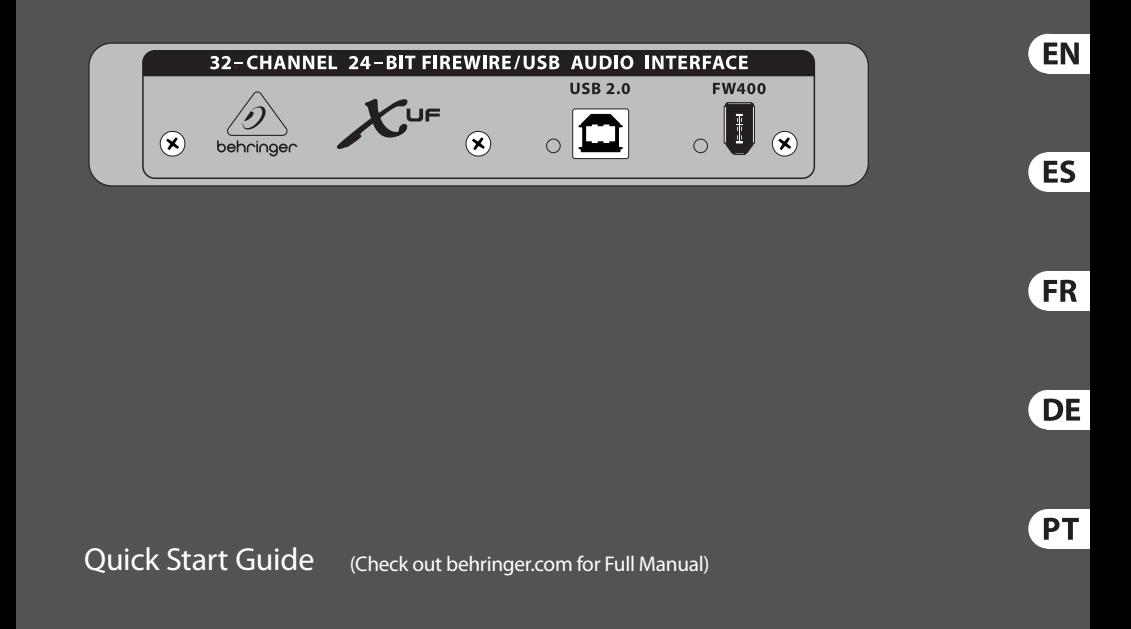

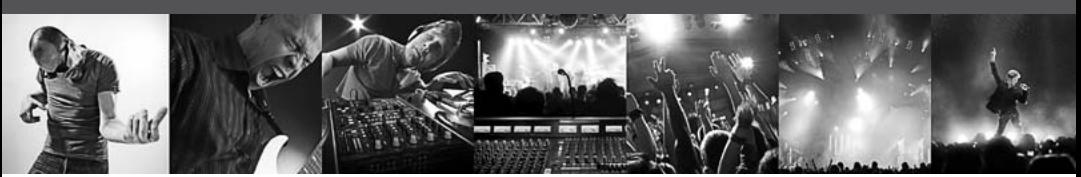

# **X-UF Interface Operation Guide**

High-Performance 32-Channel USB/FireWire Expansion Card for X32

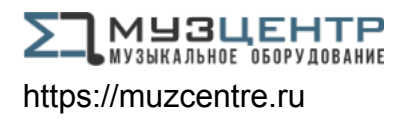

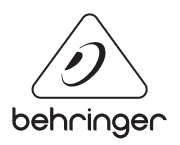

# **Table of Contents**

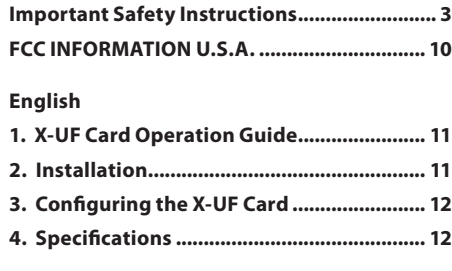

### **Español**

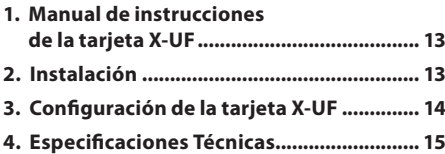

### **Français**

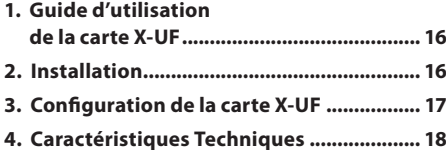

### **Deutsch**

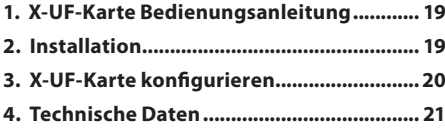

### **Português**

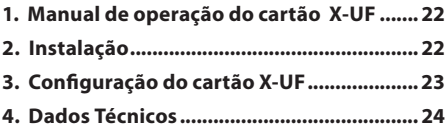

<span id="page-2-0"></span>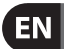

**Important Safety Instructions**

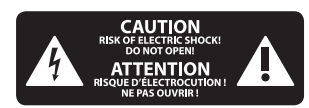

Terminals marked with this symbol carry electrical current of sufficient magnitude to constitute risk of electric shock. Use only high-quality professional speaker cables with ¼" TS or twist-locking plugs pre-installed. All other installation or modification should be performed only by qualified personnel.

This symbol, wherever it appears, alerts you to the presence of uninsulated dangerous voltage inside the enclosure - voltage that may be sufficient to constitute a risk of shock

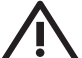

This symbol, wherever it appears, alerts you to important operating and

maintenance instructions in the accompanying literature. Please read the manual.

**Caution** To reduce the risk of electric shock, do not remove the top cover (or the rear section). No user serviceable parts inside. Refer servicing to qualified personnel.

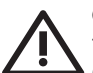

# **Caution**

To reduce the risk of fire or electric shock, do not expose this appliance to rain and moisture. The apparatus shall not be exposed to dripping or splashing liquids and no objects filled with liquids, such as vases, shall be placed on the apparatus.

**Caution** These service instructions  $\blacksquare$  are for use by qualified service personnel only. To reduce the risk of electric shock do not perform any servicing other than that contained in the operation instructions. Repairs have to be performed by qualified service personnel.

- **1.** Read these instructions.
- **2.** Keep these instructions.
- **3.** Heed all warnings.
- **4.** Follow all instructions.
- **5.** Do not use this apparatus near water.
- **6.** Clean only with dry cloth.

**7.** Do not block any ventilation openings. Install in accordance with the manufacturer's instructions.

**8.** Do not install near any heat sources such as radiators, heat registers, stoves, or other apparatus (including amplifiers) that produce heat.

**9.** Do not defeat the safety purpose of the polarized or grounding-type plug. A polarized plug has two blades with one wider than the other. A groundingtype plug has two blades and a third grounding prong. The wide blade or the third prong are provided for your safety. If the provided plug does not fit into your outlet, consult an electrician for replacement of the obsolete outlet.

**10.** Protect the power cord from being walked on or pinched particularly at plugs, convenience receptacles, and the point where they exit from the apparatus.

**11.** Use only attachments/accessories specified by the manufacturer.

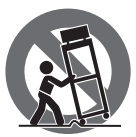

**12.** Use only with the cart, stand, tripod, bracket, or table specified by the manufacturer, or sold with

the apparatus. When a cart is used, use caution when moving the cart/ apparatus combination to avoid injury from tip-over.

**13.** Unplug this apparatus during lightning storms or when unused for long periods of time.

**14.** Refer all servicing to qualified service personnel. Servicing is required when the apparatus has been damaged in any way, such as power supply cord or plug is damaged, liquid has been spilled or objects have fallen into the apparatus, the apparatus has been exposed to rain or moisture, does not operate normally, or has been dropped.

**15.** The apparatus shall be connected to a MAINS socket outlet with a protective earthing connection.

**16.** Where the MAINS plug or an appliance coupler is used as the disconnect device, the disconnect device shall remain readily operable.

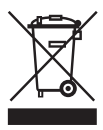

### **LEGAL DISCLAIMER**

TECHNICAL SPECIFICATIONS AND APPEARANCES ARE SUBJECT TO CHANGE WITHOUT NOTICE AND ACCURACY IS NOT GUARANTEED. BEHRINGER, KLARK TEKNIK, MIDAS, BUGERA, AND TURBOSOUND ARE PART OF THE MUSIC GROUP (MUSIC-GROUP.COM). ALL TRADEMARKS ARE THE PROPERTY OF THEIR RESPECTIVE OWNERS. MUSIC GROUP ACCEPTS NO LIABILITY FOR ANY LOSS WHICH MAY BE SUFFERED BY ANY PERSON WHO RELIES EITHER WHOLLY OR IN PART UPON ANY DESCRIPTION, PHOTOGRAPH OR STATEMENT CONTAINED HEREIN. COLORS AND SPECIFICATIONS MAY VARY FROM ACTUAL PRODUCT. MUSIC GROUP PRODUCTS ARE SOLD THROUGH AUTHORIZED FULLFILLERS AND RESELLERS ONLY. FULLFILLERS AND RESELLERS ARE NOT AGENTS OF MUSIC GROUP AND HAVE ABSOLUTELY ES

**FR** 

NO AUTHORITY TO BIND MUSIC GROUP BY ANY EXPRESS OR IMPLIED UNDERTAKING OR REPRESENTATION. THIS MANUAL IS COPYRIGHTED. NO PART OF THIS MANUAL MAY BE REPRODUCED OR TRANSMITTED IN ANY FORM OR BY ANY MEANS, ELECTRONIC OR MECHANICAL, INCLUDING PHOTOCOPYING AND RECORDING OF ANY KIND, FOR ANY PURPOSE, WITHOUT THE EXPRESS WRITTEN PERMISSION OF MUSIC GROUP IP LTD.

ALL RIGHTS RESERVED. © 2013 MUSIC Group IP Ltd. Trident Chambers, Wickhams Cay, P.O. Box 146, Road Town, Tortola, British Virgin Islands

### **LIMITED WARRANTY**

For the applicable warranty terms and conditions and additional information regarding MUSIC Group's Limited Warranty, please see complete details online at www.music-group.com/warranty.

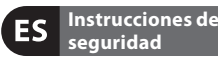

**AUTION TENTION** 

Las terminales marcadas con este símbolo transportan corriente eléctrica de magnitud suficiente como para constituir un riesgo de descarga eléctrica. Utilice solo cables de altavoz profesionales y de alta calidad con conectores TS de 6,3 mm o de bayoneta prefijados. Cualquier otra instalación o modificación debe ser realizada únicamente por un técnico cualificado.

Este símbolo, siempre que aparece, le advierte de la presencia de voltaje peligroso sin aislar dentro de la caja; este voltaje puede ser suficiente para constituir un riesgo de descarga.

Este símbolo, siempre que aparece, le advierte sobre  $\blacktriangle$  instrucciones operativas v de mantenimiento que aparecen en la documentación adjunta. Por favor, lea el manual.

**Atención** Para reducir el riesgo de descarga eléctrica, no quite la tapa (o la parte posterior). No hay piezas en el interior del equipo que puedan ser reparadas por el usuario. Si es necesario, póngase en contacto con personal cualificado.

**Atención** Para reducir el riesgo de incendio o descarga eléctrica, no exponga este aparato a la lluvia, humedad o alguna otra fuente que pueda salpicar o derramar algún líquido sobre el aparato. No coloque ningún tipo de recipiente para líquidos sobre el aparato.

**Atención** Las instrucciones de servicio deben llevarlas a cabo exclusivamente personal cualificado. Para evitar el riesgo de una descarga eléctrica, no realice reparaciones que no se encuentren descritas en el manual de operaciones. Las reparaciones deben ser realizadas exclusivamente por personal cualificado.

- **1.** Lea las instrucciones.
- **2.** Conserve estas instrucciones.
- **3.** Preste atención a todas las advertencias.
- **4.** Siga todas las instrucciones.
- **5.** No use este aparato cerca del agua.

**6.** Limpie este aparato con un paño seco.

**7.** No bloquee las aberturas de ventilación. Instale el equipo de acuerdo con las instrucciones del fabricante.

**8.** No instale este equipo cerca de fuentes de calor tales como radiadores, acumuladores de calor, estufas u otros aparatos (incluyendo amplificadores) que puedan producir calor.

**9.** No elimine o deshabilite nunca la conexión a tierra del aparato o del cable de alimentación de corriente. Un enchufe polarizado tiene dos polos, uno de los cuales tiene un contacto más ancho que el otro. Una clavija con puesta a tierra dispone de tres contactos: dos polos y la puesta a tierra. El contacto ancho y el tercer contacto, respectivamente, son los que garantizan una mayor seguridad. Si el enchufe suministrado con el equipo no concuerda con la toma de corriente, consulte con un electricista para cambiar la toma de corriente obsoleta.

**10.** Coloque el cable de suministro de energía de manera que no pueda ser pisado y que esté protegido de objetos afilados. Asegúrese de que el cable de suministro de energía esté protegido, especialmente en la zona de la clavija y en el punto donde sale del aparato.

**11.** Use únicamente los dispositivos o accesorios especificados por el fabricante.

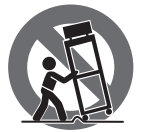

**12.** Use únicamente la carretilla, plataforma, trípode, soporte o mesa especificados

por el fabricante o suministrados junto con el equipo. Al transportar el equipo, tenga cuidado para evitar daños y caídas al tropezar con algún obstáculo.

**13.** Desenchufe el equipo durante tormentas o si no va a utilizarlo durante un periodo largo.

**Consignes de sécurité 14.** Confíe las reparaciones OTRO. LOS PRODUCTOS MUSIC GROUP únicamente a servicios técnicos cualifi cados. La unidad requiere mantenimiento siempre que haya sufrido algún daño, si el cable de suministro de energía o el enchufe presentaran daños, se hubiera derramado un líquido o hubieran caído objetos dentro del equipo, si el aparato hubiera estado expuesto a la humedad o la lluvia, si ha dejado de funcionar de manera normal o si ha sufrido algún golpe o caída.

**15.** Al conectar la unidad a la toma de corriente eléctrica asegúrese de que la conexión disponga de una unión a tierra.

**16.** Si el enchufe o conector de red sirve como único medio de desconexión, éste debe ser accesible fácilmente.

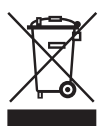

### **NEGACIÓN LEGAL**

LAS ESPECIFICACIONES TÉCNICAS Y LA APARIENCIA EXTERIOR ESTÁN SUJETAS A CAMBIOS SIN PREVIO AVISO Y NO PODEMOS GARANTIZAR LA TOTAL EXACTITUD DE TODO LO QUE APARECE AQUÍ. BEHRINGER, KLARK TEKNIK, MIDAS, BUGERA, Y TURBOSOUND SON PARTE DEL GRUPO MUSIC GROUP (MUSIC-GROUP. COM). TODAS LAS MARCAS REGISTRADAS SON PROPIEDAD DE SUS RESPECTIVOS DUEÑOS. MUSIC GROUP NO ACEPTA NINGÚN TIPO DE RESPONSABILIDAD POR POSIBLES DAÑOS Y PERJUICIOS SUFRIDOS POR CUALQUIER PERSONA QUE SE HAYA BASADO COMPLETAMENTE O EN PARTE EN LAS DESCRIPCIONES, FOTOGRAFÍAS O EXPLICACIONES QUE APARECEN EN ESTE DOCUMENTO. LOS COLORES Y ESPECIFICACIONES TÉCNICAS PUEDEN VARIAR

LIGERAMENTE DE UN PRODUCTO A SON COMERCIALIZADOS ÚNICAMENTE A TRAVÉS DE DISTRIBUIDORES OFICIALES. LOS DISTRIBUIDORES Y MAYORISTAS NO SON AGENTES DE MUSIC GROUP, POR LO QUE NO ESTÁN AUTORIZADOS A CONCEDER NINGÚN TIPO DE CONTRATO O GARANTÍA QUE OBLIGUE A MUSIC GROUP DE FORMA EXPRESA O IMPLÍCITA. ESTE MANUAL ESTÁ PROTEGIDO POR LAS LEYES DEL COPYRIGHT. ESTE MANUAL NO PUEDE SER REPRODUCIDO O TRANSMITIDO, NI COMPLETO NI EN PARTE, POR NINGÚN TIPO DE MEDIO, TANTO SI ES ELECTRÓNICO COMO MECÁNICO, INCLUYENDO EL FOTOCOPIADO O REGISTRO DE CUALQUIER TIPO Y PARA CUALQUIER FIN, SIN LA AUTORIZACIÓN EXPRESA Y POR ESCRITO DE MUSIC GROUP IP LTD.

RESERVADOS TODOS LOS DERECHOS. © 2013 MUSIC Group IP Ltd. Trident Chambers, Wickhams Cay, P.O. Box 146, Road Town, Tortola, British Virgin Islands

### **GARANTÍA LIMITADA**

Si quiere conocer los detalles y condiciones aplicables de la garantía así como información adicional sobre la Garantía limitada de MUSIC group, consulte online toda la información en la web www.music-group.com/warranty.

**CAUTION DO NOT OPEN!** ļ **ATTENTION JE D'ÉLECTROCUTION<br>NE PAS OUVRIR !** 

Les points repérés par ce symbole portent une tension électrique suffisante pour constituer un risque d'électrocution. Utilisez uniquement des câbles d'enceintes professionnels de haute qualité avec fiches Jack mono 6,35 mm ou fiches à verrouillages déjà installées. Toute autre installation ou modification doit être effectuée uniquement par un personnel qualifié.

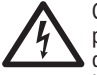

Ce symbole avertit de la présence d'une tension dangereuse et non isolée à l'intérieur de l'appareil -

elle peut provoquer des chocs électriques.

**Attention** Ce symbol signale les consignes d'utilisation et d'entre ! Tien importantes dans la documentation fournie. Lisez les consignes de sécurité du manuel d'utilisation de l'appareil.

#### **Attention**

Pour éviter tout risque de choc électrique, ne pas ouvrir le capot de l'appareil ni démonter le panneau arrière. L'intérieur de l'appareil ne possède aucun élément réparable par l'utilisateur. Laisser toute réparation à un professionnel qualifié.

#### **Attention**

Pour réduire les risques de  $\blacktriangleright$  feu et de choc électrique, n'exposez pas cet appareil à la pluie, à la moisissure, aux gouttes ou aux éclaboussures. Ne posez pas de récipient contenant un liquide sur l'appareil (un vase par exemple).

ES

FR

**Attention** Ces consignes de sécurité et d'entretien sont destinées à un personnel qualifié. Pour éviter tout risque de choc électrique, n'effectuez aucune réparation sur l'appareil qui ne soit décrite par le manuel d'utilisation. Les éventuelles réparations doivent être effectuées uniquement par un technicien spécialisé.

- **1.** Lisez ces consignes.
- **2.** Conservez ces consignes.
- **3.** Respectez tous les avertissements.
- **4.** Respectez toutes les consignes d'utilisation.

**5.** N'utilisez jamais l'appareil à proximité d'un liquide.

**6.** Nettoyez l'appareil avec un chiffon sec<sup>-</sup>

**7.** Veillez à ne pas empêcher la bonne ventilation de l'appareil via ses ouïes de ventilation. Respectez les consignes du fabricant concernant l'installation de l'appareil.

**8.** Ne placez pas l'appareil à proximité d'une source de chaleur telle qu'un chauffage, une cuisinière ou tout appareil dégageant de la chaleur (y compris un ampli de puissance).

**9.** Ne supprimez jamais la sécurité des prises bipolaires ou des prises terre. Les prises bipolaires possèdent deux contacts de largeur différente. Le plus large est le contact de sécurité. Les prises terre possèdent deux contacts plus une mise à la terre servant de sécurité. Si la prise du bloc d'alimentation ou du cordon d'alimentation fourni ne correspond pas à celles de votre installation électrique, faites appel à un électricien pour effectuer le changement de prise.

**10.** Installez le cordon d'alimentation de telle façon que personne ne puisse marcher dessus et qu'il soit protégé d'arêtes coupantes. Assurez-vous que le cordon d'alimentation est suffisamment protégé, notamment au niveau de sa prise électrique et de l'endroit où il est relié à l'appareil;

cela est également valable pour une éventuelle rallonge électrique.

**11.** Utilisez exclusivement des accessoires et des appareils supplémentaires recommandés par le fabricant.

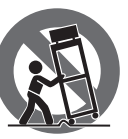

**12.** Utilisez exclusivement des chariots, des diables, des présentoirs, des pieds et des

surfaces de travail recommandés par le fabricant ou livrés avec le produit. Déplacez précautionneusement tout chariot ou diable chargé pour éviter d'éventuelles blessures en cas de chute.

**13.** Débranchez l'appareil de la tension secteur en cas d'orage ou si l'appareil reste inutilisé pendant une longue période de temps.

**14.** Les travaux d'entretien de l'appareil doivent être effectués uniquement par du personnel qualifié. Aucun entretien n'est nécessaire sauf si l'appareil est endommagé de quelque façon que ce soit (dommages sur le cordon d'alimentation ou la prise par exemple), si un liquide ou un objet a pénétré à l'intérieur du châssis, si l'appareil a été exposé à la pluie ou à l'humidité, s'il ne fonctionne pas correctement ou à la suite d'une chute.

**15.** L'appareil doit être connecté à une prise secteur dotée d'une protection par mise à la terre.

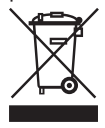

**16.** La prise électrique ou la prise IEC de tout appareil dénué de bouton marche/ arrêt doit rester accessible en permanence.

CARACTÉRISTIQUES TECHNIQUES ET APPARENCE SUJETTES À MODIFICATIONS SANS PRÉAVIS. PRÉCISION NON GARANTIE. BEHRINGER, KLARK TEKNIK, MIDAS, BUGERA, ET TURBOSOUND FONT PARTIE DU MUSIC GROUP (MUSIC-GROUP.COM). TOUTES LES MARQUES DÉPOSÉES SONT LA PROPRIÉTÉ DE LEURS PROPRIÉTAIRES RESPECTIFS. LA SOCIÉTÉ MUSIC GROUP N'ACCEPTE AUCUNE RESPONSABILITÉ DANS LES ÉVENTUELS DOMMAGES OU PERTES SUBIS PAR UN TIERS EN SE BASANT EN ENTIER OU EN PARTIE SUR LES DESCRIPTIONS, PHOTOGRAPHIES OU DÉCLARATIONS CONTENUES DANS CE DOCUMENT. LES COULEURS ET CARACTÉRISTIQUES PEUVENT VARIER LÉGÈREMENT DE CELLES DU PRODUIT. LES PRODUITS MUSIC GROUP NE SONT VENDUS QUE PAR LE BIAIS DE REVENDEURS AGRÉÉS. LES DISTRIBUTEURS ET LES REVENDEURS NE SONT PAS AGENTS DE MUSIC GROUP ET N'ONT ABSOLUMENT AUCUNE AUTORITÉ POUR ENGAGER OU REPRÉSENTER LA SOCIÉTÉ MUSIC GROUP DE FAÇON IMPLICITE, EXPLICITE OU INDIRECTE. CE MODE D'EMPLOI EST PROTÉGÉ PAR DROITS D'AUTEURS. IL EST INTERDIT DE TRANSMETTRE OU DE COPIER CE MODE D'EMPLOI SOUS QUELLE FORME QUE CE SOIT, PAR QUEL MOYEN QUE CE SOIT, ÉLECTRONIQUE OU MÉCANIQUE, CE QUI COMPREND LES MOYENS DE PHOTOCOPIE ET D'ENREGISTREMENT DE QUELLE FAÇON QUE CE SOIT, QUEL QUE SOIT LE BUT, SANS LA PERMISSION ÉCRITE EXPRESSE DE MUSIC GROUP IP LTD.

TOUS DROITS RÉSERVÉS. © 2013 MUSIC Group IP Ltd. Trident Chambers, Wickhams Cay, P.O. Box 146, Road Town, Tortola, Iles Vierges Britanniques

# **DÉNI LÉGAL GARANTIE LIMITÉE**

Pour connaître les termes et conditions de garantie applicables, ainsi que les informations supplémentaires et détaillées sur la Garantie Limitée de MUSIC Group, consultez le site Internet www.music-group.com/warranty.

**FR** 

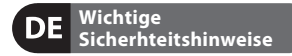

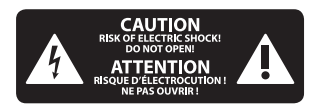

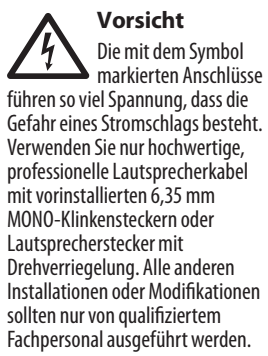

**Achtung** Um eine Gefährdung  $\blacktriangle$  durch Stromschlag auszuschließen, darf die Geräteabdeckung bzw. Geräterückwand nicht abgenommen werden. Im Innern des Geräts befinden sich keine vom Benutzer reparierbaren Teile. Reparaturarbeiten dürfen nur von qualifiziertem Personal ausgeführt werden.

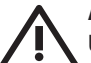

### **Achtung**

Um eine Gefährdung durch Feuer bzw. Stromschlag auszuschließen, darf dieses Gerät weder Regen oder Feuchtigkeit ausgesetzt werden noch sollten Spritzwasser oder tropfende Flüssigkeiten in das Gerät gelangen können. Stellen Sie keine mit Flüssigkeit gefüllten Gegenstände, wie z. B. Vasen, auf das Gerät.

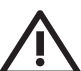

### **Achtung**

Die Service-Hinweise sind  $\blacksquare$  nur durch qualifiziertes Personal zu befolgen. Um eine Gefährdung durch Stromschlag zu vermeiden, führen Sie bitte keinerlei

Reparaturen an dem Gerät durch, die nicht in der Bedienungsanleitung beschrieben sind. Reparaturen sind nur von qualifiziertem Fachpersonal durchzuführen.

- **1.** Lesen Sie diese Hinweise.
- **2.** Bewahren Sie diese Hinweise auf.
- **3.** Beachten Sie alle Warnhinweise.
- **4.** Befolgen Sie alle

Bedienungshinweise.

**5.** Betreiben Sie das Gerät nicht in der Nähe von Wasser.

**6.** Reinigen Sie das Gerät mit einem trockenen Tuch.

**7.** Blockieren Sie nicht die Belüftungsschlitze. Beachten Sie beim Einbau des Gerätes die Herstellerhinweise.

**8.** Stellen Sie das Gerät nicht in der Nähe von Wärmequellen auf. Solche Wärmequellen sind z. B. Heizkörper, Herde oder andere Wärme erzeugende Geräte (auch Verstärker).

**9.** Entfernen Sie in keinem Fall die Sicherheitsvorrichtung von Zweipol- oder geerdeten Steckern. Ein Zweipolstecker hat zwei unterschiedlich breite Steckkontakte. Ein geerdeter Stecker hat zwei Steckkontakte und einen dritten Erdungskontakt. Der breitere Steckkontakt oder der zusätzliche Erdungskontakt dient Ihrer Sicherheit. Falls das mitgelieferte Steckerformat nicht zu Ihrer Steckdose passt, wenden Sie sich bitte an einen Elektriker, damit die Steckdose entsprechend ausgetauscht wird.

**10.** Verlegen Sie das Netzkabel so, dass es vor Tritten und scharfen Kanten geschützt ist und nicht beschädigt werden kann. Achten Sie bitte insbesondere im Bereich der Stecker, Verlängerungskabel und an der Stelle, an der das Netzkabel das Gerät verlässt, auf ausreichenden Schutz.

**11.** Das Gerät muss jederzeit mit intaktem Schutzleiter an das Stromnetz angeschlossen sein.

**12.** Sollte der Hauptnetzstecker oder eine Gerätesteckdose die Funktionseinheit zum Abschalten sein, muss diese immer zugänglich sein.

**13.** Verwenden Sie nur Zusatzgeräte/ Zubehörteile, die laut Hersteller geeignet sind.

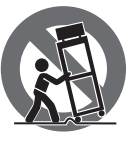

**14.** Verwenden Sie nur Wagen, Standvorrichtungen, Stative, Halter oder Tische, die vom Hersteller benannt

oder im Lieferumfang des Geräts enthalten sind. Falls Sie einen Wagen benutzen, seien Sie vorsichtig beim Bewegen der Wagen- Gerätkombination, um Verletzungen durch Stolpern zu vermeiden.

**15.** Ziehen Sie den Netzstecker bei Gewitter oder wenn Sie das Gerät längere Zeit nicht benutzen.

**16.** Lassen Sie alle Wartungsarbeiten nur von qualifiziertem Service-Personal ausführen. Eine Wartung ist notwendig, wenn das Gerät in irgendeiner Weise beschädigt wurde (z. B. Beschädigung des Netzkabels oder Steckers), Gegenstände oder Flüssigkeit in das Geräteinnere gelangt sind, das Gerät Regen oder Feuchtigkeit ausgesetzt wurde, das Gerät nicht ordnungsgemäß funktioniert oder auf den Boden gefallen ist.

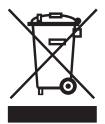

**17.** Korrekte Entsorgung dieses Produkts: Dieses Symbol weist darauf hin, das Produkt entsprechend der

WEEE Direktive (2002/96/EC) und der jeweiligen nationalen Gesetze nicht zusammen mit Ihren Haushaltsabfällen zu entsorgen. Dieses Produkt sollte bei einer autorisierten Sammelstelle für Recycling elektrischer und elektronischer Geräte (EEE) abgegeben werden. Wegen bedenklicher Substanzen, die generell mit elektrischen und elektronischen Geräten in Verbindung

**FR** 

DE

stehen, könnte eine unsachgemäße Behandlung dieser Abfallart eine negative Auswirkung auf Umwelt und Gesundheit haben. Gleichzeitig gewährleistet Ihr Beitrag zur richtigen Entsorgung dieses Produkts die effektive Nutzung natürlicher Ressourcen. Für weitere Informationen zur Entsorgung Ihrer Geräte bei einer Recycling-Stelle nehmen Sie bitte Kontakt zum zuständigen städtischen Büro, Entsorgungsamt oder zu Ihrem Haushaltsabfallentsorger auf.

#### **HAFTUNGSAUSSCHLUSS**

**DE** 

**PT** 

TECHNISCHE DATEN UND ERSCHEINUNGSBILD KÖNNEN UNANGEKÜNDIGT GEÄNDERT WERDEN. IRRTÜMER BLEIBEN VORBEHALTEN. BEHRINGER, KLARK TEKNIK, MIDAS, BUGERA UND TURBOSOUND SIND TEIL DER MUSIC GROUP (MUSIC-GROUP. COM). ALLE WARENZEICHEN SIND DAS EIGENTUM IHRER JEWEILIGEN BESITZER. MUSIC GROUP ÜBERNIMMT KEINE HAFTUNG FÜR VERLUSTE, DIE PERSONEN ENTSTEHEN, DIE SICH GANZ ODER TEILWEISE AUF HIER ENTHALTENE BESCHREIBUNGEN, FOTOS ODER AUSSAGEN VERLASSEN. ABGEBILDETE FARBEN UND SPEZIFIKATIONEN KÖNNEN GERINGFÜGIG VOM PRODUKT ABWEICHEN. MUSIC GROUP PRODUKTE WERDEN NUR ÜBER AUTORISIERTE FACHHÄNDLER VERKAUFT. DIE VERTRIEBSPARTNER UND HÄNDLER SIND KEINE VERTRETER VON MUSIC GROUP UND SIND NICHT BERECHTIGT, MUSIC GROUP DURCH AUSDRÜCKLICHE ODER STILLSCHWEIGENDE HANDLUNGEN ODER REPRÄSENTANZEN ZU VERPFLICHTEN. DIESE BEDIENUNGSANLEITUNG IST URHEBERRECHTLICH GESCHÜTZT. KEIN TEIL DIESES HANDBUCHS DARF IN IRGENDEINER FORM ODER MIT IRGENDWELCHEN MITTELN ELEKTRONISCH ODER MECHANISCH,

INKLUSIVE FOTOKOPIE ODER AUFNAHME, ZU IRGENDEINEM ZWECK OHNE DIE SCHRIFTLICHE ZUSTIMMUNG DER FIRMA MUSIC GROUP IP LTD. VERVIELFÄLTIGT ODER ÜBERTRAGEN WERDEN.

ALLE RECHTE VORBEHALTEN. © 2013 MUSIC Group IP Ltd. Trident Chambers, Wickhams Cay, P.O. Box 146, Road Town, Tortola, British Virgin Islands

### **BESCHRÄNKTE GARANTIE**

Die geltenden Garantiebedingungen und zusätzliche Informationen bezüglich der von MUSIC Group gewährten beschränkten Garantie finden Sie online unter www. music-group.com/warranty.

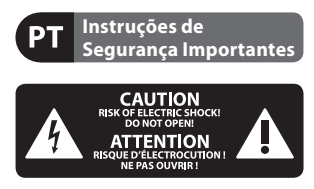

**Aviso!** Terminais marcados com o símbolo carregam corrente elétrica de magnitude suficiente para constituir um risco de choque elétrico. Use apenas cabos de alto-falantes de alta qualidade com plugues TS de ¼" ou plugues com trava de torção pré-instalados. Todas as outras instalações e modificações devem ser efetuadas por pessoas qualificadas.

Este símbolo, onde quer que o encontre, alerta-o para a leitura das instruções de manuseamento que acompanham o equipamento. Por favor leia o manual de instruções.

#### **Atenção** De forma a diminuir o risco de choque eléctrico, não remover a cobertura (ou a secção de trás). Não existem peças substituíveis por parte do utilizador no seu interior. Para esse efeito recorrer a um técnico qualificado.

#### **Atenção**

Para reduzir o risco de incêndios ou choques eléctricos o aparelho não deve ser exposto à chuva nem à humidade. Além disso, não deve ser sujeito a salpicos, nem devem ser colocados em cima do aparelho objectos contendo líquidos, tais como jarras.

**Atenção** Estas instruções de operação devem ser utilizadas, em exclusivo, por técnicos de assistência qualificados. Para evitar choques eléctricos não proceda a reparações ou intervenções, que não as indicadas nas instruções de operação, salvo se possuir as qualifi -cações necessárias. Para evitar choques eléctricos não proceda a reparações ou intervenções, que não as indicadas nas instruções de operação. Só o deverá fazer se possuir as qualificações necessárias.

- **1.** Leia estas instruções.
- **2.** Guarde estas instruções.
- **3.** Preste atenção a todos os avisos.
- **4.** Siga todas as instruções.

**5.** Não utilize este dispositivo perto de água.

**6.** Limpe apenas com um pano seco.

**7.** Não obstrua as entradas de ventilação. Instale de acordo com as instruções do fabricante.

**8.** Não instale perto de quaisquer fontes de calor tais como radiadores, bocas de ar quente, fogões de sala ou outros aparelhos (incluindo amplificadores) que produzam calor.

**9.** Não anule o objectivo de segurança das fichas polarizadas ou do tipo de ligação à terra. Uma ficha polarizada dispõe de duas palhetas sendo uma mais larga do que a outra. Uma ficha do tipo ligação à terra dispõe de duas palhetas e um terceiro dente de ligação à terra. A palheta larga ou o terceiro dente são fornecidos para sua segurança. Se a ficha fornecida não encaixar na sua tomada, consulte um electricista para a substituição da tomada obsoleta.

**10.** Proteja o cabo de alimentação de pisadelas ou apertos, especialmente nas fichas, extensões, e no local de saída da unidade. Certifique-se de que o cabo eléctrico está protegido. Verifique particularmente nas fichas, nos receptáculos e no ponto em que o cabo sai do aparelho.

**11.** O aparelho tem de estar sempre conectado à rede eléctrica com o condutor de protecção intacto.

**12.** Se utilizar uma ficha de rede principal ou uma tomada de aparelhos para desligar a unidade de funcionamento, esta deve estar sempre acessível.

**13.** Utilize apenas ligações/acessórios especificados pelo fabricante.

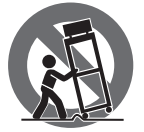

**14.** Utilize apenas com o carrinho, estrutura, tripé, suporte, ou mesa especificados pelo fabricante

ou vendidos com o dispositivo. Quando utilizar um carrinho, tenha cuidado ao mover o conjunto carrinho/dispositivo para evitar danos provocados pela terpidação.

**15.** Desligue este dispositivo durante as trovoadas ou quando não for utilizado durante longos períodos de tempo.

**16.** Qualquer tipo de reparação deve ser sempre efectuado por pessoal qualificado. É necessária uma reparação sempre que a unidade tiver sido de alguma forma danificada,

como por exemplo: no caso do cabo de alimentação ou ficha se encontrarem danifi cados; na eventualidade de líquido ter sido derramado ou objectos terem caído para dentro do dispositivo; no caso da unidade ter estado exposta à chuva ou à humidade; se esta não funcionar normalmente, ou se tiver caído.

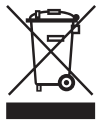

**17.** Correcta eliminação deste produto: este símbolo indica que o produto não deve ser eliminado juntamente com

os resíduos domésticos, segundo a Directiva REEE (2002/96/CE) e a legislação nacional. Este produto deverá ser levado para um centro de recolha licenciado para a reciclagem de resíduos de equipamentos eléctricos e electrónicos (EEE). O tratamento incorrecto deste tipo de resíduos pode ter um eventual impacto negativo no ambiente e na saúde humana devido a substâncias potencialmente perigosas que estão geralmente associadas aos EEE. Ao mesmo tempo, a sua colaboração para a eliminação correcta deste produto irá contribuir para a utilização eficiente dos recursos naturais. Para mais informação acerca dos locais onde poderá deixar o seu equipamento usado para reciclagem, é favor contactar os serviços municipais locais, a entidade de gestão de resíduos ou os serviços de recolha de resíduos domésticos.

#### **LEGAL RENUNCIANTE**

ESPECIFICAÇÕES TÉCNICAS E APARÊNCIA ESTÃO SUJEITAS A MUDANÇAS SEM AVISO PRÉVIO E NÃO HÁ GARANTIA DE PRECISÃO . BEHRINGER, KLARK TEKNIK, MIDAS, BUGERA, E TURBOSOUND FAZEM PARTE DO MUSIC GROUP (MUSIC-GROUP.COM). TODAS AS MARCAS REGISTADAS SÃO PROPRIEDADE DOS SEUS RESPECTIVOS PROPRIETÁRIOS. MUSIC GROUP

NÃO SE RESPONSABILIZA POR QUALQUER PERDA QUE POSSA TER SIDO SOFRIDA POR QUALQUER PESSOA QUE ACREDITA TANTO COMPLETA QUANTO PARCIALMENTE EM QUALQUER DESCRIÇÃO, FOTO OU AFIRMAÇÃO AQUI CONTIDA. CORES E ESPECIFICAÇÕES PODEM VARIAR UM POUCO DO PRODUTO. OS PRODUTOS DA MUSIC GROUP SÃO VENDIDOS ATRAVÉS DE DISTRIBUIDORES AUTORIZADOS APENAS. DISTRIBUIDORES E REVENDEDORES NÃO SÃO AGENTES DA MUSIC GROUP E NÃO TÊM AUTORIDADE ALGUMA PARA OBRIGAR A MUSIC GROUP A QUALQUER TAREFA OU REPRESENTAÇÃO EXPRESSA OU IMPLÍCITA. ESTE MANUAL TEM DIREITOS AUTORAIS. PARTE ALGUMA DESTE MANUAL PODE SER REPRODUZIDA OU TRANSMITIDA DE QUALQUER FORMA OU MEIO, ELETRÔNICO OU MECÂNICO, INCLUINDO FOTOCÓPIA E GRAVAÇÃO DE QUALQUER TIPO, PARA QUALQUER INTENÇÃO, SEM A PERMISSÃO ESCRITA EXPRESSA DE MUSIC GROUP IP LTD.

TODOS DIREITOS RESERVADOS. © 2013 MUSIC Group IP Ltd. Trident Chambers, Wickhams Cay, P.O. Box 146, Road Town, Tortola, Ilhas Virgens Britânicas

#### **GARANTIA LIMITADA**

Para obter os termos de garantia aplicáveis e condições e informações adicionais a respeito da garantia limitada do MUSIC group, favor verificar detalhes na íntegra através do website www.music-group.com/warranty.

### **Warning**

<span id="page-9-0"></span>Failure to observe the following warnings may lead to fatality or serious injury from fire or electric shock.

Before installing the card, you must refer to the owner's manual of the host device or to behringer.com to verify that your host device supports this card, and to verify the number of cards that can be installed in combination with other BEHRINGER or third-party cards.

- Do not attempt to disassemble or modify the card. Do not apply excessive force to board connectors or other board components. Mishandling of board may lead to shock, fire hazard, or equipment failure.
- Disconnect the power cable from the main unit before installing this card to eliminate shock hazard.

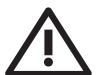

cause injury.

### **Caution**

Failure to observe the following precautions may lead to personal injury, or may result in damage to equipment or other property.

Do not touch the board's metallic leads (pins) when handling the card. Pins are sharp and may

**The card is electrostatic-sensitive. Before handling the card, you should briefly touch the main unit's metal casing with your bare hand so as to drain off any static charge from your body**. BEHRINGER assumes no responsibility for data loss, equipment damage, or injury caused by inappropriate handling or usage.

### **FCC INFORMATION U.S.A.**

**1. IMPORTANT NOTICE: DO NOT MODIFY THIS UNIT!** This product, when installed as indicated in the instructions contained in this manual, meets FCC requirements. Modifications not expressly approved by BEHRINGER may void your authority, granted by the FCC, to use the product.

**2. IMPORTANT**: When connecting this product to accessories and/or another product, use only high quality shielded cables. Cables supplied with this product MUST be used. Follow all installation instructions. Failure to follow instructions could void your FCC authorization to use this product in the USA.

**3. NOTE:** This product has been tested and found to comply with the requirements listed in FCC Regulations, Part 15 for Class "B" digital devices. Compliance with these requirements provides a reasonable level of assurance that your use of this product in a residential environment will not result in harmful interference with other electronic devices. This equipment generates/uses radio frequencies and, if not installed and used according to the instructions found in the users manual, may cause interference harmful to the operation of other electronic devices. Compliance with FCC regulations does not guarantee that interference will not occur in all installations. If this product is found to be the source of interference, which can be determined by turning the unit "OFF" and "ON", please try to eliminate the problem by using one of the following measures: Relocate either this product or the device that is being affected by the interference. Utilize power outlets that are on different branch circuits (circuit breaker or fuse) or install AC line filters. In the case of radio or TV interference, relocate/reorient the antenna. If the antenna uses 300 Ohm ribbon cable, use coaxial cable instead. If these corrective measures do not produce satisfactory results, please contact the local retailer authorized to distribute this type of product. If you can not locate the appropriate retailer, please contact BEHRINGER customer service.

### <span id="page-10-0"></span>**1. X-UF Interface Operation Guide**

#### **1.1 Host system requirements for X-UF FireWire/USB interface expansion card**

Check the BEHRINGER website at behringer.com for updates of X-UF firmware or system requirements. Please find the recommended hardware/software minimum configurations in the specifications section.

### **1.2 The BEHRINGER X-UF High-Performance 32-Channel 24-Bit FireWire/ USB Audio Interface**

The X-UF option card gives 32 channel, bi-directional audio I/O via USB 2.0 and FireWire 400 serial bus for Mac computers or Windowsbased applications. The simultaneous 32-in, 32-out audio channels enable for extremely powerful studio and live applications. You can run virtual live sound checks or 32-track high-quality studio recordings, while at the same time remote operating your DAW via HUI/MackieControl emulation. The high speed 24-bit signal transmission and ultra-low latency ASIO drivers and CoreAudio compatibility even allow inserting audio plugins on your PC to perform advanced outboard processing.

### **1.3 Configuring the X-UF option card for use in the console**

The console will automatically detect the X-UF option card during the regular boot cycle, and it will display the card's presence in several instances.

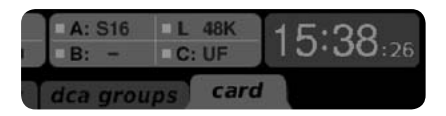

The green square in front of "C: UF" indicates that the card is installed and working properly.

### **2. Installing a BEHRINGER Interface Card**

Before you install an I/O card to the expansion slot of the console, you must check the BEHRINGER website to verify whether the console supports that card. behringer.com

**CAUTION**: Before installing optional I/O cards into the console, you must make sure that the console's power switch is turned off. Malfunctions or electrical shock may occur otherwise.

#### **To install an interface I/O card:**

- 1. Make sure that the mixer's power is turned off.
- 2. Loosen the screws that fasten the slot, then remove the slot cover and keep it in a safe place.
- 3. Before removing the X-UF card from its protective bag, it is recommended to touch the grounded metal chassis of the console to prevent electrostatic discharges affecting the sensitive electronic components. It is generally a good idea to hold the card either by the face plate or by the two small handles, but never touching the components on the circuit board directly.
- 4. Align both edges of the card with the guide rails inside the slot and carefully insert the card into the slot. Push the card all the way into the slot to ensure that the contacts of the card are correctly inserted into the connector inside.
- 5. Fasten the card using the included screws. Be aware that damage or malfunctions may occur if the card is not fastened.

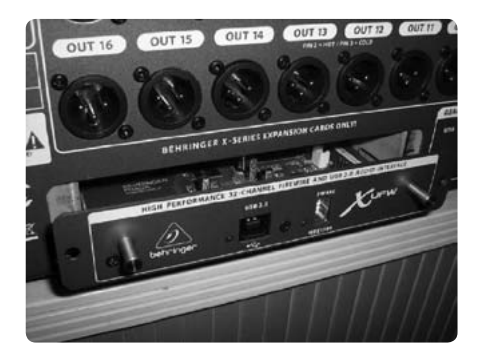

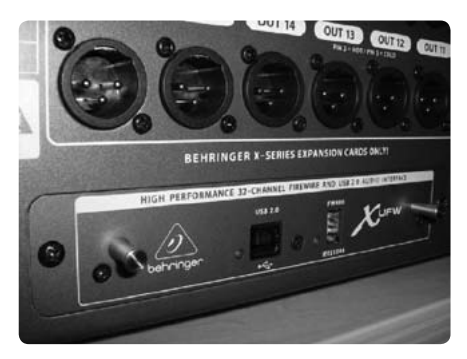

### <span id="page-11-0"></span>**3. Configuring the PC to Interface with the X-UF Option Card**

Please watch behringer.com for further advice on the software configuration of X-UF interface card.

**Windows**: There is an ASIO high-performance driver available for download, which is essential for low-latency audio on Windows-based applications. **Mac OS**: The X-UF is CoreAudio compatible and thus

works with low-latency on Mac computers without any additional driver installation.

#### **ASIO Driver for Windows-based Applications**

Download the X32 ASIO driver installer files from behringer.com. There is one zip archive for USB and one for the driver installation for FireWire serial bus. Unpack the one you intend to use, or both, on your local hard drive. Double-click on Setup.exe in the corresponding unpacked folder and follow the instructions on the screen.

#### **Driver Control Panels**

Once the driver is installed, you can open the control panel by double-clicking on the small tray icon. These screens will allow configuring the X-UF expansion card in the X32 as an audio interface for your computer.

**Download the X32 full manual from behringer.com and read the 'X-UF Operation Guide' chapter for more details.**

### **4. Specifications**

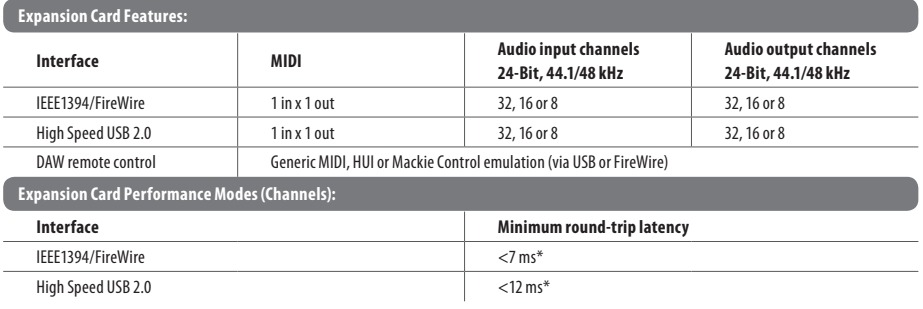

\* depends on system performance and application

#### **Recommended Minimum Hardware:**

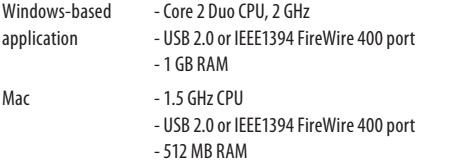

#### **Recommended Operating Systems:**

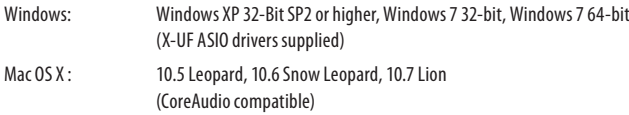

ES

### <span id="page-12-0"></span>**1. X-UF Manual de Instrucciones de Interface**

### **1.1 Requisitos del sistema huésped para la tarjeta de expansión e interface FireWire/USB X-UF**

Consulte en la página web de BEHRINGER en behringer.com las últimas actualizaciones disponibles del firmware X-UF o requisitos del sistema. En la sección de especificaciones técnicas encontrará la configuración mínima recomendada de hardware/software.

### **1.2 El interface audio USB/FireWire de alto rendimiento y 32 canales a 24 bits BEHRINGER X-UF**

La tarjeta opcional X-UF le ofrece 32 canales de entrada/salida audio bidireccional a través de FireWire 400 y USB 2.0 a ordenadores Mac o Windows PC. Los 32 canales de entrada y de salida audio simultáneos le permiten usarla en aplicaciones de directo y estudio muy potentes y complejas. Puede ejecutar pruebas de sonido directo virtuales o grabaciones de 32 pistas con calidad de estudio, y a la vez realizar un control remoto de su DAW a través de una emulación HUI/MackieControl. La transmisión de señal a alta velocidad (24 bits), drivers ASIO de mínima latencia y compatibilidad CoreAudio le permiten incluso la inserción de plugins audio en su PC para realizar un potente procesado externo.

### **1.3 Configuración de la tarjeta opcional X-UF para usarla en la consola**

La consola detectará automáticamente la tarjeta opcional X-UF durante el ciclo de arranque habitual e indicará la presencia de la tarjeta en distintas ocasiones.

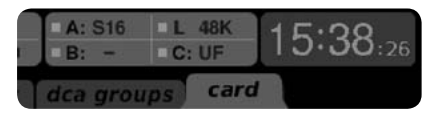

El recuadro verde delante de "C: UF" indica que la tarjeta está instalada y funcionando correctamente.

### **2. Instalación de una Tarjeta Interface BEHRINGER**

Antes de instalar una tarjeta E/S en la ranura de tarjetas opcionales de la consola, vaya a la página web de BEHRINGER y compruebe si la mesa admite dicha tarjeta. behringer.com

**ATENCIÓN**: Antes de instalar ninguna tarjeta E/S opcional en la consola, asegúrese de que le consola esté apagada. En caso contrario se puede producir una descarga eléctrica y/o avería.

### **Instalación de una tarjeta interface E/S:**

- 1. Asegúrese de que la mesa de mezclas esté apagada.
- 2. Suelte los tornillos que sujetan la ranura y extraiga la tapa de protección de la misma (asegúrese de guardar dicha tapa en un lugar seguro).
- 3. Antes de extraer la tarjeta X-UF de su bolsa de protección, le recomendamos que entre en contacto con el chasis metálico de la consola para evitar una descarga de electrostática que pueda afectar a los sensibles componentes electrónicos de la tarjeta. Por lo general es una buena idea sujetar la tarjeta por sus dos pequeñas asas o por su placa frontal, y no tocar nunca directamente los componentes o la placa de circuitos.
- 4. Alinee los dos extremos de la tarjeta con los raíles que hay dentro de la ranura e introduzca con cuidado la tarjeta en dicho espacio. Empuje la tarjeta completamente dentro de la ranura para asegurarse de que los contactos de la misma quedan perfectamente introducidos en el conector interno.
- 5. Sujete la tarjeta usando los tornillos incluidos. Tenga en cuenta que el no colocar estos tornillos de sujeción puede dar lugar a daños o averías.

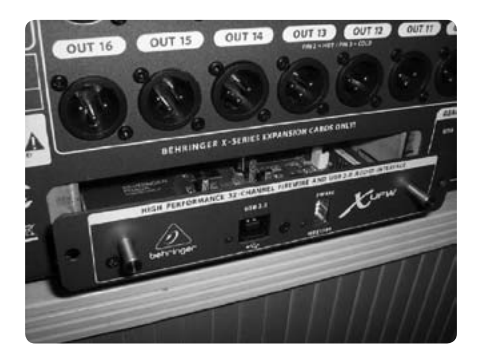

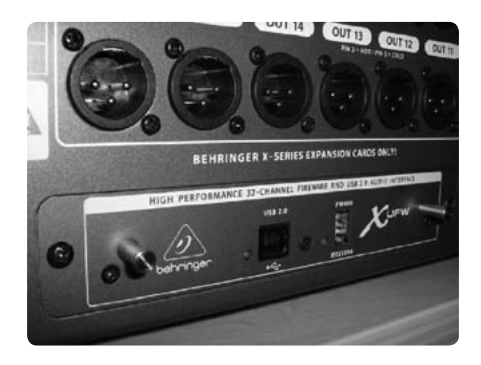

### <span id="page-13-0"></span>**3. Configuración del PC para Interconectarse con la Tarjeta Opcional X-UF**

Vaya a la página web behringer.com para ver más información y consejos acerca de la configuración de software de la tarjeta interface X-UF.

- **Windows:** Existe un driver ASIO de alto rendimiento disponible para su descarga, esencial para conseguir una señal audio de mínima latencia en ordenadores Windows.
- **Mac OS:** La X-UF es compatible con CoreAudio y por tanto le ofrece baja latencia en ordenadores Mac sin la necesidad de instalar ningún otro driver adicional.

#### **Driver ASIO Windows**

Descárguese los ficheros de instalación del driver ASIO X32 desde la página web behringer.com. Encontrará un archivo comprimido (zip) para la instalación del driver USB y otro para FireWire. Descomprima el que vaya a usar, o ambos si quiere, en su disco duro local. Haga doble clic después en el fichero Setup.exe de la carpeta descomprimida correspondiente y siga las instrucciones de pantalla.

#### **Paneles de Control de Driver**

Una vez que haya instalado el driver o controlador, podrá abrir su panel de control haciendo doble clic en el pequeño icono de bandeja. Estas pantallas le permitirán configurar la tarjeta de expansión X-UF en el X32 como un interface audio para su ordenador.

**Para más detalles, descárguese el manual completo del X32 desde la página web behringer.com y lea el capítulo 'Manual de instrucciones de la X-UF'.**

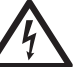

### **Atención**

El no prestar atención a las siguientes advertencias puede dar lugar a un accidente grave o incluso una muerte accidental a causa de una descarga eléctrica y/o incendio.

Antes de instalar esta tarjeta, consulte el manual de instrucciones del dispositivo huésped de la misma o la página web behringer.com para asegurarse de que dicho dispositivo admite esta tarjeta y del número de tarjetas que pueden ser instaladas en combinación con otras tarjetas BEHRINGER o de terceras empresas.

• No intente desmontar o modificar en forma alguna esta tarjeta. Nunca aplique una fuerza excesiva en los conectores de la placa u otros componentes de la misma. Un uso inadecuado de la placa puede dar lugar a una descarga eléctrica, así como al riesgo de incendios u otras averías del sistema.

• Para eliminar el riesgo de una descarga eléctrica, desconecte el cable de alimentación de la red eléctrica antes de instalar esta tarjeta.

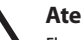

### **Atención**

El no prestar atención a las siguientes precauciones puede dar lugar a un accidente grave, o producir daños materiales en este u otros aparatos.

• A la hora de manejar la tarjeta, no toque los conectores metálicos de la placa (puntas). Estas puntas son afiladas y pueden producirle heridas.

• **Esta tarjeta es sensible a la corriente electrostática. Antes de usarla, descargue la carga estática de su cuerpo tocando brevemente la carcasa metálica de la unidad principal con las manos desnudas.** BEHRINGER no asume ninguna posible responsabilidad en caso de pérdida de datos, daños en equipos u otros daños personales ocasionados por un uso o manejo inadecuados.

### <span id="page-14-0"></span>**4. Especificaciones Técnicas**

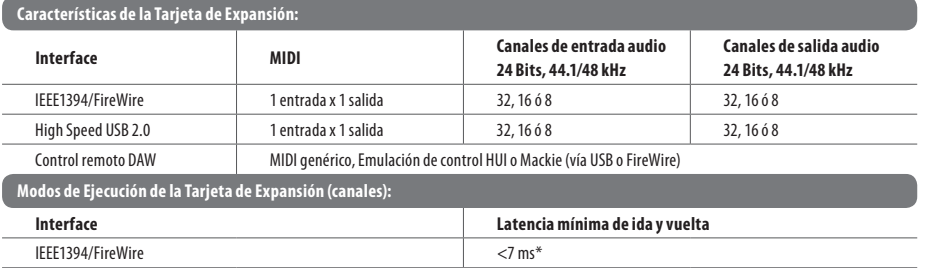

High Speed USB 2.0 <12 ms\*

\* depende del rendimiento del sistema y de la aplicación concreta

#### **Hardware mínimo recomendado:**

- Windows PC Procesador Core 2 Duo CPU, 2 GHz - Puerto USB 2.0 o IEEE1394 FireWire 400 - 1 GB de memoria RAM Mac - Procesador 1.5 GHz CPU - Puerto USB 2.0 o IEEE1394 FireWire 400 - 512 MB de memoria RAM **Sistemas operativos recomendados:**
- Windows: Windows XP a 32 Bits SP2 o superior, Windows 7 a 32 bits, Windows 7 a 64 bits (drivers ASIO X-UF incluidos) Mac OS X: 10.5 Leopard, 10.6 Snow Leopard, 10.7 Lion (compatible CoreAudio)

### <span id="page-15-0"></span>**1. Guide D'utilisation de l'interface FireWire400/USB X-UF**

### **1.1 Configuration du système hôte requise pour installer la carte d'extension de l'interface FireWire/USB X-UF**

Consultez le site web de BEHRINGER en vous connectant à behringer.com pour obtenir les mises à jour du firmware X-UF ou connaitre la configuration système requise. Vous trouverez les configurations logicielles et matérielles minimales recommandées dans la section Caractéristiques Techniques.

### **1.2 L'interface audio FireWire/ USB 24-bit 32 voies hautes performances BEHRINGER X-UF**

La carte optionnelle X-UF vous fournit 32 voies audio bidirectionnelles E/S par FireWire 400 et USB 2.0 pour Mac et PC équipé de Windows. Les 32 entrées/sorties simultanées permettent des applications en studio et concert extrêmement performantes. Vous pouvez réaliser une balance virtuelle ou un enregistrement studio haute-qualité sur 32 pistes tout en contrôlant votre station audionumérique par émulation HUI/MackieControl. La transmission du signal extrêmement rapide en 24-bit, les pilotes ASIO à latence ultra faible et la compatibilité CoreAudio permettent même de connecter des processeurs de traitement audio externes à votre PC.

### **1.3 Configuration de la carte optionnelle X-UF pour utilisation avec la console**

La console détecte automatiquement la carte optionnelle X-UF au cours de la séquence de démarrage, l'afficheur indique que la carte est bien présente.

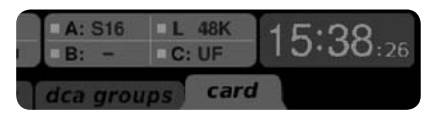

Le carré vert situé devant "C: UF" indique que la carte est bien installée et fonctionne correctement.

### **2. Installation d'une Carte D'interface BEHRINGER**

Avant d'installer une carte E/S dans le port d'extension de la console, vous devez consultez le site web de BEHRINGER pour vous assurer que la console est bien compatible avec cette carte. behringer.com

**ATTENTION**: Avant d'installer toute carte optionnelle E/S dans la console, assurez-vous que la console soit hors-tension. Dans le cas contraire, des risques de mauvais fonctionnement ou d'électrocution peuvent survenir.

### **Pour installer une carte d'interface E/S :**

- 1. Assurez-vous que la console soit hors-tension.
- 2. Desserrez les vis retenant le cache du port de connexion, puis retirez le cache et conservez-le.
- 3. Avant de retirer la carte X-UF de sa pochette de protection, il est recommandé de toucher le châssis métallique de la console relié à la terre pour éviter que les composants électroniques ne soient endommagés par l'électricité statique. Il est recommandé de maintenir la carte par la plaque frontale ou par les deux petits embouts de fixations et de ne jamais toucher directement les composants du circuit.
- 4. Alignez les deux bords de la carte avec les guides situés dans le port de connexion puis enfoncez délicatement la carte dans le connecteur. Poussez complètement la carte dans le port pour vous assurer qu'elle soit correctement insérée dans le connecteur.
- 5. Fixez la carte avec les vis fournies. Une carte non-fixée peut causer un mauvais fonctionnement ou endommager votre matériel.

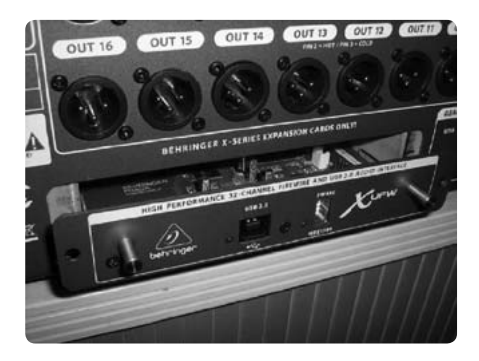

<span id="page-16-0"></span>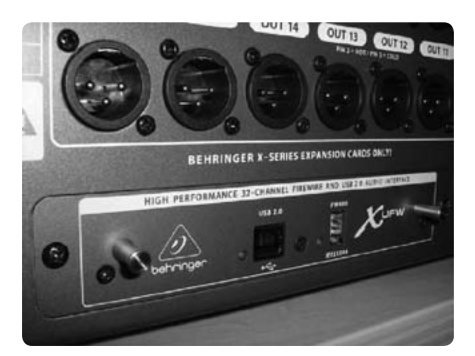

### **3. Configuration du PC**

Consultez le site behringer.com pour de plus amples informations sur la configuration logicielle de la carte d'interface X-UF.

**Windows:** Un pilote ASIO hautes-performances est disponible en téléchargement. Il est essentiel pour permettre une latence ultra-faible du signal audio.

**Mac OS:** La carte X-UF est compatible CoreAudio. Aucun pilote n'est donc nécessaire pour qu'elle fonctionne avec une latence très faible.

#### **Pilote ASIO Windows**

Téléchargez le fichier d'Installation du pilote ASIO X32 depuis le site behringer.com. Vous trouverez une archive zip pour l'installation du pilote USB et une pour le pilote FireWire. Décompressez l'archive dont vous avez besoin ou les deux sur votre disque dur. Double-cliquez sur Setup.exe dans le fichier que vous venez de décompresser puis suivez les instructions à l'écran.

### **Panneaux de contrôle du pilote**

Une fois le pilote installé, vous pouvez ouvrir le panneau de contrôle en double-cliquant sur l'icône. Ces différents écrans vous permettent de configurer la carte d'extension X-UF dans la X32 en tant qu'interface audio pour votre ordinateur.

**Pour plus de détails, téléchargez le mode d'emploi complet de la X32 sur le site behringer.com et lisez le chapitre 'Guide d'utilisation de la X-UF'.** 

**Avertissement**  Le non-respect des avertissements suivants peut causer la mort ou de graves blessures par électrocution ou brûlure.

Avant d'installer la carte, référez-vous au mode d'emploi de l'appareil hôte ou à behringer.com pour vous assurer que l'appareil hôte soit compatible avec cette carte et pour vérifier le nombre de cartes pouvant être installées en combinaison avec d'autres cartes BEHRINGER ou d'un autre constructeur.

• N'essayez pas de démonter ou de modifier la carte. N'exercez pas de force trop importante sur les connecteurs de la carte ou sur les autres composants de celle-ci. Une mauvaise manipulation de la carte peut causer des risques d'électrocution, d'incendie ou détériorer l'appareil.

• Déconnectez le câble d'alimentation de l'appareil principal avant d'installer cette carte pour éliminer tout risque d'électrocution.

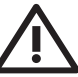

### **Attention**

Le non-respect des précautions suivantes peut causer des blessures physiques ou endommager votre équipement ou vos autres biens.

• Ne touchez pas les broches de la cartes lorsque vous la manipulez. Les broches sont tranchantes et peuvent causer des blessures.

• **La carte est sensible à l'électricité statique. Avant de manipuler la carte, il est conseillé de toucher à main nue le boitier métallique de l'appareil principal de manière à décharger votre corps de son électricité statique.** BEHRINGER ne peut être tenu responsable de toute perte de données, détérioration de matériel ou blessure causés par une mauvaise manipulation ou utilisation.

### <span id="page-17-0"></span>**4. Caractéristiques Techniques**

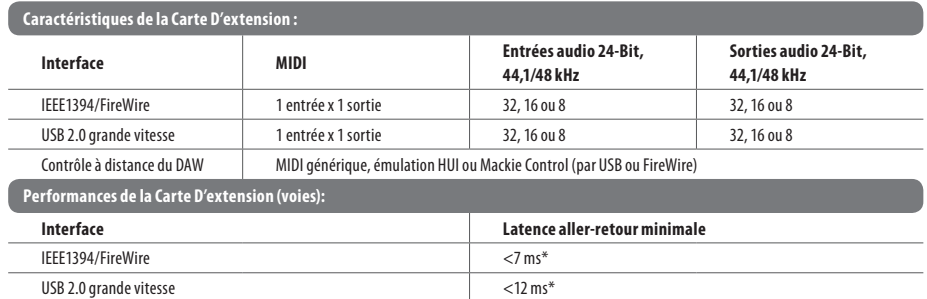

**DE** 

**FR** 

# \* dépend de l'utilisation et des performances du système

#### **Configuration minimale recommandée :**

- Windows PC Processeur Core 2 Duo, 2 GHz - Port USB 2.0 ou IEEE1394 FireWire 400 - 1 Go de RAM
	-
- Mac Processeur 1,5 GHz
	- Port USB 2.0 ou IEEE1394 FireWire 400
	- 512 Mo de RAM

#### **Systèmes d'exploitation recommandés :**

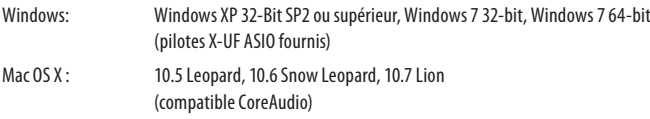

### <span id="page-18-0"></span>**1. X-UF FireWire400/USB Interface Bedienungsanleitung**

#### **1.1 Systemanforderungen für die X-UF FireWire/USB Interface-Erweiterungkarte**

Auf der BEHRINGER Website behringer.com können Sie sich über Updates für die X-UF-Firmware oder Systemanforderungen informieren. Die empfohlenen Mindestkonfigurationen für die Hardware/Software sind im Abschnitt Technische Daten" beschrieben.

### **1.2 Das leistungsstarke 32-Kanal 24-Bit X-UF FireWire/USB Audio Interface von BEHRINGER**

Die optionale X-UF-Karte für Mac oder Windows PCs stellt 32 Kanäle von bidirektionalem Audio I/O via Firewire 400 und USB 2.0 bereit. Die gleichzeitig nutzbaren 32-In/32-Out Audiokanäle ermöglichen extrem leistungsfähige Studio- und Live-Anwendungen. Man kann virtuelle Live-Soundchecks oder hochwertige 32-Spur Studioaufnahmen durchführen und gleichzeitig die DAW via HUI/Mackie Control-Emulation fernbedienen. Dank 24-Bit Hi-Speed Signalübertragung sowie extrem latenzarmer ASIO-Treiber und CoreAudio-Kompatibilität lassen sich sogar Audio Plug-Ins für komplexe externe Signalbearbeitungen auf dem PC installieren.

### **1.3 X-UF Option Card für den Einsatz im Pult konfigurieren**

Während des normalen Boot-Vorgangs erkennt das Mischpult automatisch die X-UF Option Card und zeigt dies bei mehreren Gelegenheiten an.

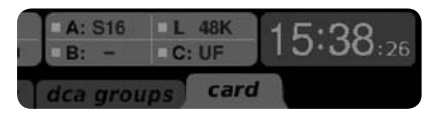

Das grüne Quadrat vor "C: UF" zeigt an, dass die Karte installiert ist und korrekt funktioniert.

### **2. BEHRINGER Interface-Karte Installieren**

Bevor Sie eine I/O-Karte im Erweiterungsschacht des Mischpults installieren, müssen Sie auf der BEHRINGER-Website behringer. com nachsehen, ob das Pult diese Karte unterstützt.

**VORSICHT**: Bevor Sie optionale I/O-Karten im Pult installieren, müssen Sie den Netzschalter des Pults deaktivieren, um Fehlfunktionen oder Stromschläge zu verhindern.

### **Interface I/O-Karte installieren:**

- 1. Das Mischpult muss ausgeschaltet sein.
- 2. Lösen Sie die Befestigungsschrauben des Schachts, entfernen Sie die Abdeckung und bewahren Sie sie gut auf.
- 3. Bevor Sie die X-UF-Karte aus ihrer Schutzhülle nehmen, sollten Sie das geerdete Metallchassis des Pults berühren, um zu verhindern, dass elektrostatische Entladungen die empfindlichen Elektronikbauteile beschädigen. Generell sollten Sie die Karte an der Frontplatte oder an den beiden kleinen Griffen anfassen und nie direkt die Bauteile auf der Platine berühren.
- 4. Richten Sie beide Seiten der Karte auf die Führungsschienen im Schacht aus und stecken Sie die Karte vorsichtig ein. Schieben Sie die Karte ganz in den Schacht, um sicherzustellen, dass die Kontakte der Karte korrekt mit den inneren Anschlüssen verbunden sind.
- 5. Befestigen Sie die Karte mit den beiliegenden Schrauben, um Beschädigungen oder Fehlfunktionen zu vermeiden.

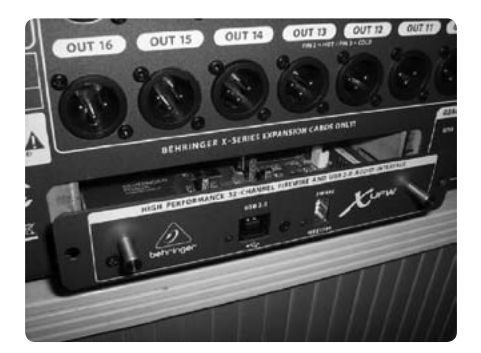

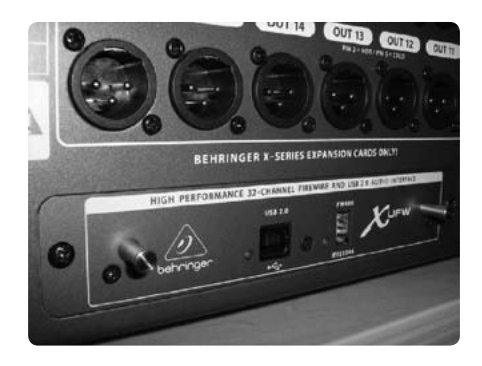

### <span id="page-19-0"></span>**3. PC für den Einsatz mit der X-UF Option Card Konfigurieren**

Ausführliche Informationen zur Software-Konfiguration der X-UF Interface-Karte finden Sie unter behringer.com.

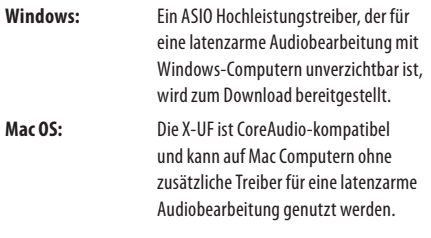

#### **Windows ASIO-Treiber**

Laden Sie die X32 ASIO Treiberinstallationsdateien von behringer. com herunter. Es gibt jeweils ein Zip-Archiv für die USB- und die FireWire-Treiberinstallation. Entpacken Sie das benötigte Archiv (oder beide) auf Ihrer lokalen Festplatte. Doppelklicken Sie im entpackten Ordner auf Setup.exe und befolgen Sie die Anweisungen auf dem Bildschirm.

#### **Treiber-Bedienfelder**

Nach der Treiberinstallation können Sie mit einem Doppelklick auf das kleine Tray-Icon das Bedienfeld öffnen. Mit diesen Bildschirmen können Sie die X-UF Erweiterungskarte im X32 als Audio Interface für Ihren Computer konfigurieren.

**Laden Sie das vollständige X32 Handbuch unter behringer.com herunter und lesen Sie das Kapitel 'X-UF Bedienungsanleitung', um ausführliche Informationen zu er halten.**

**Achtung** Die Nichtbeachtung der folgenden Vorsichtsmaßnahmen kann zu tödlichen oder ernsthaften Verletzungen durch Brände oder Stromschläge führen.

Bevor Sie die Karte installieren, müssen Sie an Hand des Bedienungshandbuchs des Gastcomputers oder unter behringer.com sicherstellen, dass Ihr Gastgerät diese Karte unterstützt, und prüfen, wie viele Karten zusammen mit anderen Karten von BEHRINGER oder Drittanbietern installiert werden können.

• Versuchen Sie nicht, die Karte auseinanderzubauen oder zu modifizieren. Wenden Sie keine übermäßige Kraft auf die Anschlüsse oder anderen Bauteile der Karte an. Die falsche Handhabung der Karte kann zu Stromschlägen, Bränden oder Geräteausfällen führen.

• Ziehen Sie vor dem Installieren dieser Karte am Hauptgerät das Netzkabel ab, um Stromschläge zu vermeiden.

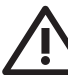

**Vorsicht**

Die Nichtbeachtung der folgenden Vorsichtsmaßnahmen kann zu körperlichen

Verletzungen oder Beschädigungen von Geräten oder anderen Objekten führen.

• Berühren Sie beim Umgang mit der Karte nicht ihre metallenen Anschlüsse (Pins). Die Pins sind scharfkantig und können zu Verletzungen führen.

• **Die Karte reagiert empfindlich auf elektrostatische Aufladung. Bevor Sie die Karte anfassen, sollten Sie kurz mit der bloßen Hand das Metallgehäuse des Hauptgeräts berühren, um statische Aufladungen von Ihrem Körper abzuleiten.** Für Datenverluste, Geräteschäden oder Verletzungen durch unsachgemäße Handhabung oder Anwendung übernimmt BEHRINGER keine Verantwortung.

## <span id="page-20-0"></span>**4. Technische Daten**

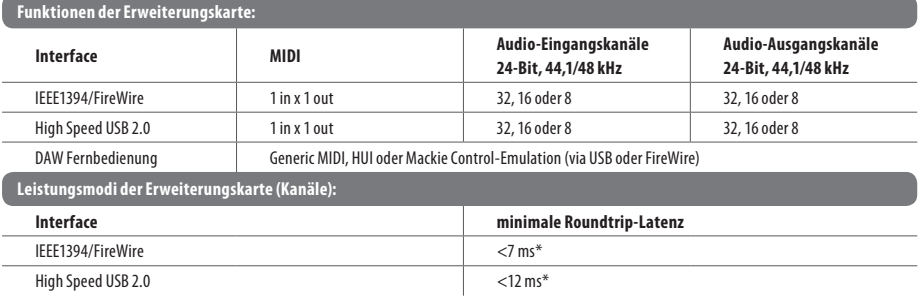

\* abhängig von der Systemleistung und Anwendung

#### **Empfohlene Hardware-Mindestausstattung:**

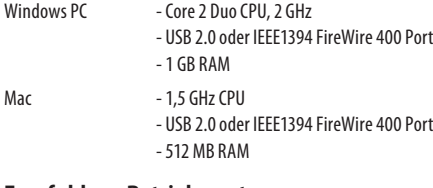

#### **Empfohlene Betriebssysteme:**

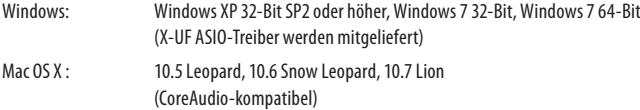

### <span id="page-21-0"></span>**1. X-UF FireWire400/Manual de Operação de Interface USB**

### **1.1 Requisitos de sistema host para cartão de expansão de interface X-UF FireWire/USB**

Verifique o web site da BEHRINGER behringer.com para obter atualizações do firmware X-UF ou requisitos do sistema. Favor, procurar as configurações mínimas recomendadas para hardware/software na seção dados técnicos.

### **1.2 Interface de áudio BEHRINGER X-UF de alto desempenho com 32 canais 24-Bit Fire Wire/USB**

O cartão opcional X-UF oferece áudio bidirecional de 32 canais I/O via Firewire 400 e USB 2.0 para Mac ou Windows PC. Os canais de áudio simultâneos 32-in, 32-out capacitam aplicações super poderosas para aplicações em estúdio e ao vivo. Pode-se fazer sound checks virtuais ao vivo ou gravações em estúdio de 32 faixas de alta qualidade, enquanto ao mesmo tempo se opera o DAW via emulação HUI/MackieControl. A transmissão de sinal de 24 bits de alta velocidade e drivers ASIO de latência ultra baixa e compatibilidade com CoreAudio permitem até mesmo que se insira plugins de áudio ao PC para que o mesmo execute processamento outboard avançado.

### **1.3 Configuração do cartão opcional X-UF para uso em console**

O console detectará automaticamente o cartão opcional X-UF durante o ciclo de inicialização regular, e exibirá a presença do cartão em várias ocasiões.

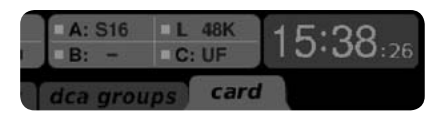

O quadrado verde na frente do "C: UF" indica que o cartão foi instalado e está funcionando adequadamente.

### **2. Instalação de Cartão de Interface BEHRINGER**

Antes de instalar o cartão I/O no slot de expansão do console, deve-se checar o web site da BEHRINGER para verificar se o console suporta aquele cartão. behringer.com

**CUIDADO:** Antes de instalar os cartões I/O opcionais no console, deve-se certificar-se de que a alimentação do console esteja desligada. Caso contrário, podem ocorrer choques elétricos ou funcionamento defeituoso.

### **Instalação do cartão I/O de interface:**

- 1. Certifique-se de que o mixer está desligado.
- 2. Afrouxe os parafusos que prendem o slot, então remova a cobertura do slot e mantenha-o em um local seguro.
- 3. Antes de remover o cartão X-UF de sua bolsa protetora, recomenda-se tocar no chassis de metal aterrado do console para evitar que descargas eletrostáticas afetem os componentes eletrônicos sensíveis. Geralmente é uma boa ideia segurar o cartão ou placa de face ou pelas duas alças pequenas, mas nunca deve-se tocar nos componentes da placa de circuito diretamente.
- 4. Alinhe ambas as beiradas do cartão com carris guia dentro do slot e insira cuidadosamente o cartão dentro do slot. Empurre o cartão até o final para dentro do slot para certificar-se de que os contatos do cartão estejam inseridos corretamente no interior do conector.
- 5. Prenda o cartão usando os parafusos inclusos. Cuidado, pois podem ocorrer danos ou funcionamento defeituoso se o cartão não estiver preso.

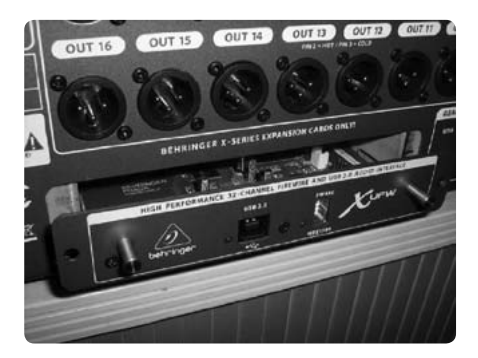

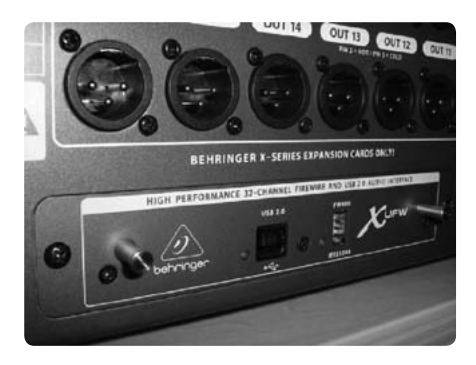

### <span id="page-22-0"></span>**3. Configuração do PC para fazer Interface com o Cartão Opcional X-UF**

Favor, referir-se ao web site behringer.com para obter mais conselhos sobre a configuração do cartão de interface do X-UF.

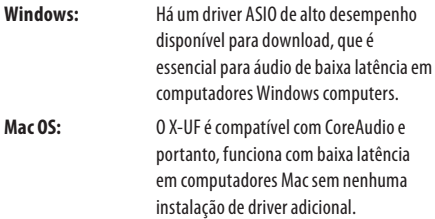

#### **Windows ASIO Driver**

Faça o download dos arquivos do instalador de driver X32 ASIO a partir do web site behringer.com. Há um arquivo zip para USB e um para instalação de driver FireWire. Desempacote aquele que pretende usar, ou ambos, no seu hard drive local. Dê um clique duplo em Setup.exe na pasta desempacotada correspondente e siga as instruções que aparecem na tela.

#### **Painéis de Controle do Driver**

Quando o driver estiver instalado, pode-se abrir o painel de controle ao se clicar duas vezes no pequeno ícone de bandeja. Essas telas o permitirão configurar o cartão de expansão X-UF no X32 como uma interface de áudio para o seu computador.

**Faça o download do manual completo do X32 a partir do web site behringer.com e leia o capítulo 'X-UF Operation Guide' (Manual de Operação do X-UF) para obter mais detalhes.**

**Aviso**

O não cumprimento dos seguintes avisos pode levar a fatalidades ou ferimentos sérios causados por fogo ou choque elétrico.

Antes de instalar o cartão, deve-se consultar o manual do proprietário do dispositivo host ou o web site behringer.com para verificar se o seu dispositivo host comporta este cartão, e para verificar o número de cartões que podem ser instalados em combinação com outro BEHRINGER ou outros cartões de terceiros.

• Não tente desmontar ou modificar o cartão. Não aplique força excessiva sobre os conectores de placa ou outros componentes da placa. O manuseamento errôneo da placa pode causar choque, perigo de fogo, ou falha no equipamento.

• Desconecte o cabo de alimentação da unidade principal antes de instalar este cartão, para eliminar perigos de choque elétrico.

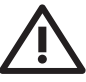

### **Cuidado**

O não cumprimento das seguintes medidas de precaução pode levar a ferimentos pessoais,

ou resultar em danos ao equipamento ou outra propriedade.

• Não toque nos leads metálicos da placa (pinos) quando manusear este cartão. Os pinos são afiados e podem causar ferimentos.

• **O cartão é sensível a eletrostática. Antes de manusear o cartão, deve-se tocar brevemente na cobertura de metal da unidade principal com as mãos nuas, de forma a drenar qualquer carga estática do seu corpo.** A BEHRINGER não assume responsabilidade alguma por perda de dados, danos ao equipamento, ou ferimentos causados pelo manuseio ou uso inadequado.

### <span id="page-23-0"></span>**4. Dados Técnicos**

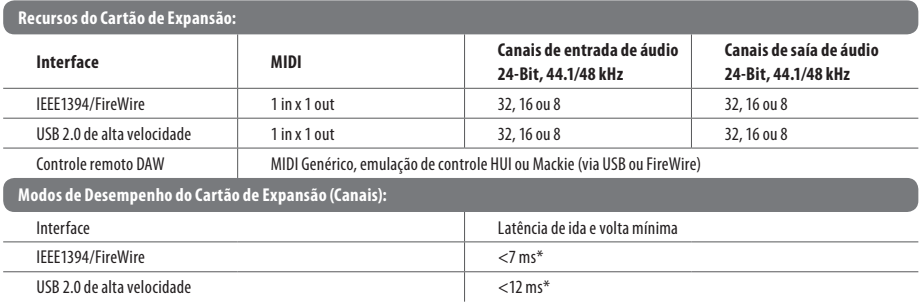

\* depende do desempenho do sistema e aplicação

#### **Hardware Mínimo Recomendado:**

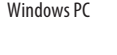

- Core 2 Duo CPU, 2 GHz
	- porta USB 2.0 ou IEEE1394 FireWire 400
	- 1 GB RAM

Mac - 1.5 GHz CPU

- porta USB 2.0 ou IEEE1394 FireWire 400
- 512 MB RAM

#### **Sistemas Operacionais Recomendados:**

Windows: Windows XP 32-Bit SP2 ou mais avançado, Windows 7 32-bit, Windows 7 64-bit (drivers X-UF ASIO fornecidos) Mac OS X: 10.5 Leopard, 10.6 Snow Leopard, 10.7 Lion (CoreAudio compatível)

### **FEDERAL COMMUNICATIONS COMMISSION COMPLIANCE INFORMATION**

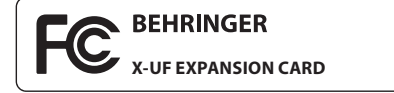

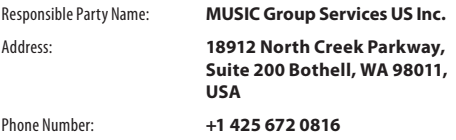

#### **X-UF EXPANSION CARD**

complies with the FCC rules as mentioned in the following paragraph:

This equipment has been tested and found to comply with the limits for a Class B digital device, pursuant to part 15 of the FCC Rules. These limits are designed to provide reasonable protection against harmful interference in a residential installation. This equipment generates, uses and can radiate radio frequency energy and, if not installed and used in accordance with the instructions, may cause harmful interference to radio communications. However, there is no guarantee that interference will not occur in a particular installation. If this equipment does cause harmful interference to radio or television reception, which can be determined by turning the equipment off and on, the user is encouraged to try to correct the interference by one or more of the following measures:

- **•**  Reorient or relocate the receiving antenna.
- **•**  Increase the separation between the equipment and receiver.
- **•** Connect the equipment into an outlet on a circuit different from that to which the receiver is connected.
- **•** Consult the dealer or an experienced radio/TV technician for help.

This device complies with Part 15 of the FCC rules. Operation is subject to the following two conditions:

(1) this device may not cause harmful interference, and (2) this device must accept any interference received, including interference that may cause undesired operation.

#### **Important information:**

Changes or modifications to the equipment not expressly approved by MUSIC Group can void the user's authority to use the equipment.

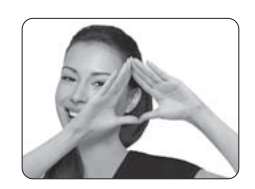

We Hear You

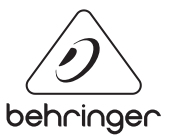